九州大学学術情報リポジトリ Kyushu University Institutional Repository

# 続・大型計算機センターでのUNIX入門

南里, 豪志 九州大学大型計算機センター研究開発部

伊東, 栄典

九州大学大型計算機センター研究開発部

https://doi.org/10.15017/1470335

出版情報:九州大学大型計算機センター広報. 31 (3), pp.156-183, 1998-09. 九州大学大型計算機セン ター バージョン: 権利関係:

# 続·大型計算機センターでの UNIX 入門

# 南里 豪志 \* 伊東 栄典\*\*

UNIX は Windows95 等に比べて一見地味な OS です. しかし、実は UNIX には痒いところに手が届く ような機能が豊富に用意されています. 本記事では、UNIX で作業を楽にするためによく用いられる便利な コマンドやシステムを紹介します. 本稿は,前回の広報記事 [1] の続編として書かれているので, UNIX の基 本的な操作方法や用語についての知識を前提としています。本稿で分からない点があれば、参考文献 [1]、[2]、 [3] や, man コマンドによるオンラインマニュアルを参照して下さい. 本稿の内容は, 基本的には本センター の汎用計算機 M1800/20U 上で動作する UXP/M を前提としていますが, 本センターの計算機を利用する ために用意された特殊なコマンド以外については、他のほとんどの UNIX でも利用できます.

# 目次

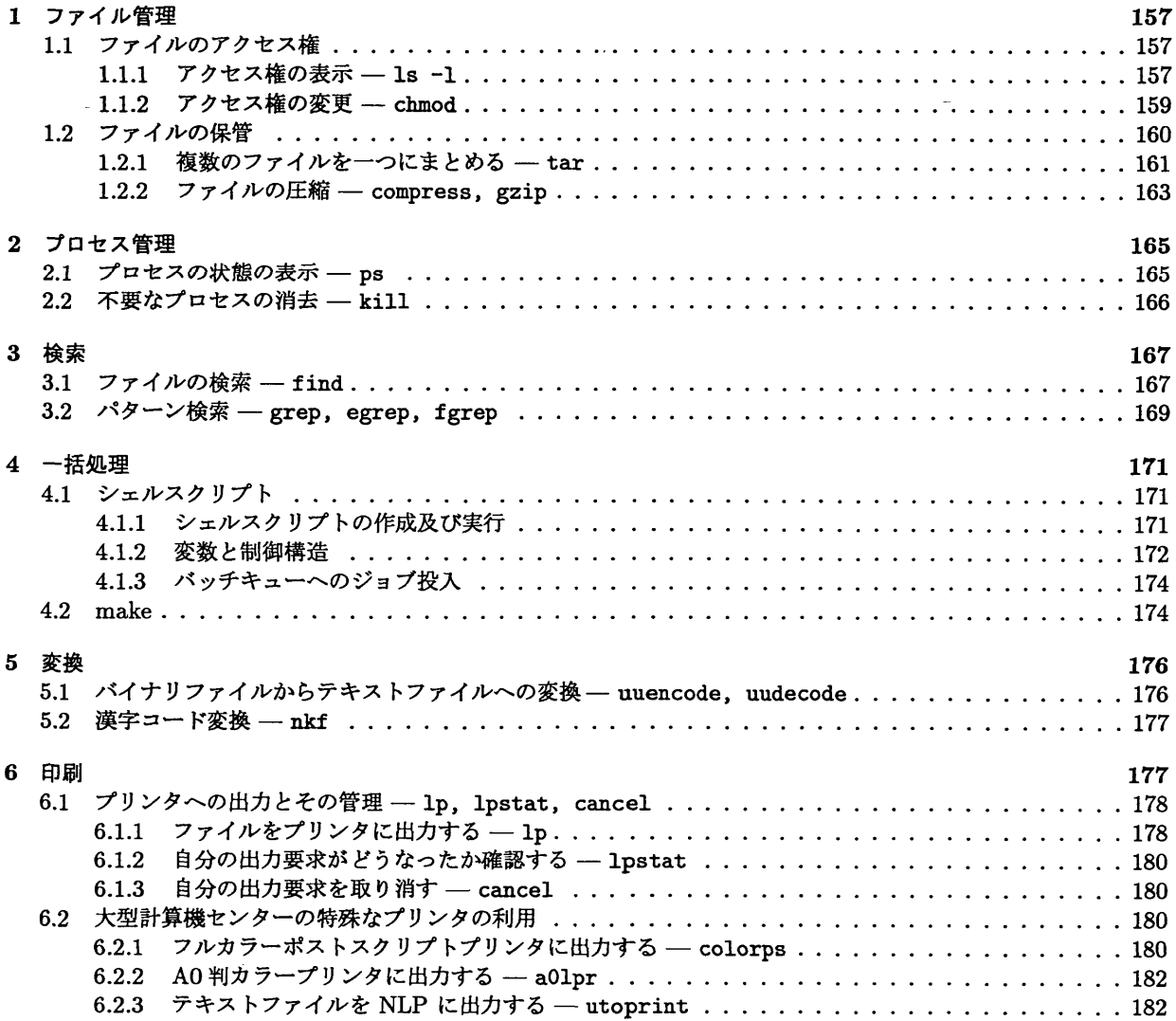

<sup>\*</sup>九州大学大型計算機センター・研究開発部 El-mail: nanri@cc.kyushu-u.ac.jp \*\*九州大学大型計算機センター・研究開発部 E-mail: itou@cc.kyushu-u.ac.jp

1 ファイル管理

本節では、UNIXにおけるファイルの管理方法について解説します. ここで紹介する機能を使うと以下の ようなことが出来ます.

- ・あるディレクトリについて研究室の内部のユーザーだけがアクセスできるようにする.
- 転送や保管のために複数のファイルを一つのファイルにまとめる.
- ファイル課金の負担を軽くするためにファイルのサイズを小さくする.

1.1 ファイルのアクセス権

UNIX のファイルには所有者及び所属グループという属性があります. また,所有者,同じグループに所属 するユーザー及びそれ以外のユーザーに対して,それぞれファイルのアクセス権,すなわちどのような操作を 許可するかが設定されています.

1.1.1 アクセス権の表示 - 1s -1

ファイルのアクセス権は, 1s コマンドに -1オプションを付けて実行することにより見ることができます!

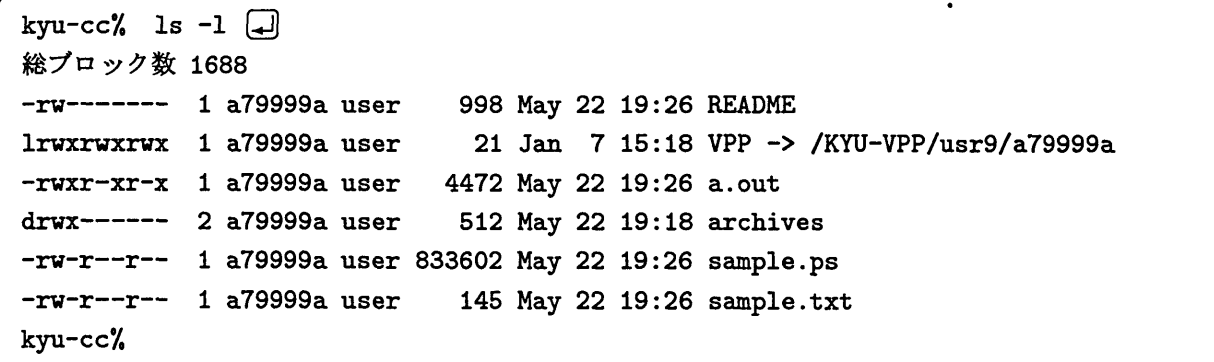

図1: Is -1の実行例

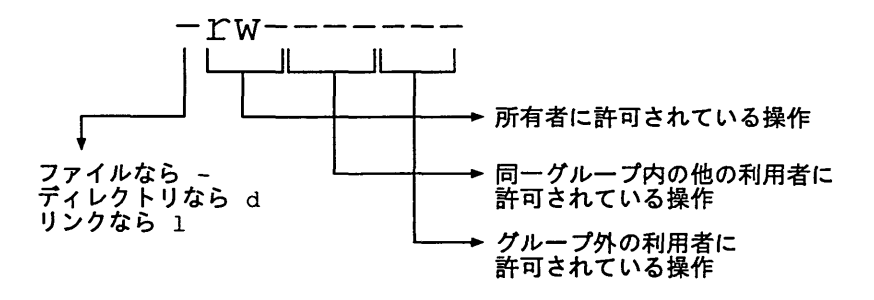

図 2: ファイルのモードの例

<sup>1</sup>本稿で利用する例は、a79999a という ID のユーザーが実行していると仮定しています. 例に書かれたコマンドを試される場合 は、ユーザーIDやホームディレクトリ等を自分のものに置き換えて下さい.

図1では,総ブロック数の下に続く6行で6個のファイルに関する情報が表示されています.これらの行に おいて一番右の文字列がファイル名であり,一番左の10文字がそのファイルの種類とアクセス権を示すモー ドと呼ばれる文字列です.

図2に示すように、モードの一番左の文字がファイルの種類を表します.この文字が - の場合は通常ファ イル, d の場合はディレクトリであることを示します. また, 1 の場合はシンボリックリンクであることを示 します2.

モードの残りの9文字でそれぞれのファイルのアクセス権が表示されます. これは、図2のように3桁ず つの3ブロックに区切られ,各ブロックがそれぞれ,所有者・同じグループに属する他のユーザー・それ以 外のユーザーに対して許可されているアクセス権を表します. 各ブロックの一桁目でr(読み出し権), 二桁目 で v(書き込み権), 三桁目で x(実行権) を表します. r, v, x の代りに -が表示されている場合, そのブロック が対象とするユーザーに対して,そのアクセス権を許可しないことを表します.

図 2では、図1 のREADME という名前のファイルのモードを示しています. まず、モードの最初の1文字 がーとなっていることから、これが通常ファイルであるということがわかります. 次に、所有者のブロックで r と y が表示されているので, 所有者に対して読み出し権と書き込み権があることが分かります. それ以外 のアクセス権については全て - であるため、その他のユーザーに対する全ての権利と、所有者に対する実行 権は許可されていません.

表1:通常ファイルのアクセス権の意味

| 桁   | 現れる文字 | 意味                    |
|-----|-------|-----------------------|
| 第1桁 |       | そのファイルの読み出し権          |
| 第2桁 |       | そのファイルに対する書き込み権       |
| 第3桁 |       | そのファイルをコマンドとして実行する実行権 |

表2:ディレクトリのアクセス権の意味

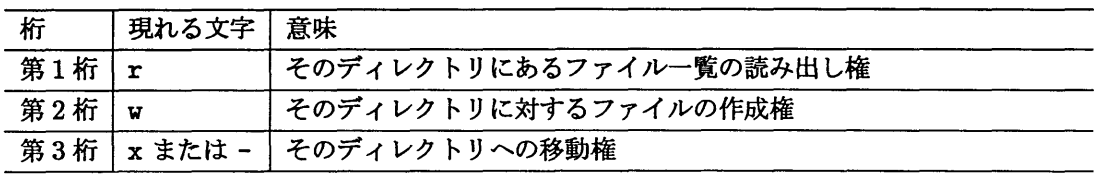

この,ファイルのアクセス権の意味は,通常ファイルである場合とディレクトリである場合で多少違いま す.まず、通常ファイルにおけるアクセス権の意味を表1に示します. 図1で表示されている通常ファイルの アクセス権は次のようになっています.

- sample.ps  $\xi$  sample.txt (-rw-r--r--) 所有者には読み出し権と書き込み権がある(rw-).それ以外のユーザー(同じグループ内及びグルー プ外)には、読み出し権だけがある (r--).
- $\bullet$  a.out  $(-\text{rwxr-xr-x})$ 所有者には読み出し権と書き込み権と実行権のすべてがある(rwx). それ以外のユーザーには、読み 出し権と実行権だけがある (r-x).

<sup>&</sup>lt;sup>2</sup>シンボリックリンクはファイルへの間接的なポインタです. 例えば先の例の VPP はシンボリックリンクで,その実体は /KYU-VPP/usr9/a79999a にあることが示されています. 実はこのファイル (/KYU-VPP/usr9/a79999a) はkyu-vpp のホーム ディレクトリです. この VPP によってあたかも kyu-cc にあるディレクトリのようにアクセスできます.

次にディレクトリのアクセス権について説明します.それぞれのアクセス権の意味は表2に示す通りです. すなわち, 図1のディレクトリ archivesのアクセス権 (drwx------) は, 「所有者は, このディレクトリの ファイルの一覧を見ることも,ここにファイルを作ることも,このディレクトリに移動することもできるが, それ以外のユーザー(同じグループ及びグループ外)には,何の操作も許されていない」ということがわかり ます.

ここで,ディレクトリへの移動が禁止されている場合,コマンド cd で直接移動することはもちろん,その ディレクトリの下のファイルにアクセスすることもできません.

1.1.2 アクセス権の変更 – chmod

ファイルのアクセス権はchmod<sup>3</sup>コマンドによって変更することができます.ただし、ファイルのアクセス 権を変更できるのはそのファイルの所有者とシステムの管理者だけです.

【コマンドの形式】

chmod  $[-R]$  [ugoa] $\{+|-}\$ [ $rwx$ ] target

- [ugoa] では変更の対象となるユーザーを指定します. 文字の意味は, u (所有者), g (同じグループの ユーザー), o (グループ外のユーザー), a (すべてのユーザー) です. 文字を続けて記述することによ り複数のカテゴリのユーザーに対してアクセス権を変更することができます.また、省略するとaを指 定したと見倣されます.
- {+|-} では変更の方法を表します. 文字の意味は, + (許可を与える, すでに与えられているときは変化 なし) , - (許可を取り消す,すでにないときは変化なし)のいずれか1つを選びます.
- [rwx]のところは変更するアクセス権を表します. 文字の意味は, r (読み出し権), w (書き込み権), x (実行権)です. 文字を続けて記述することにより複数のアクセス権を同時に変更することができます.
- target がディレクトリである場合, オプション -R を指定することにより、そのディレクトリの下の全 てのファイルについてアクセス権を変更します. 指定しなければ、ディレクトリ targetに対してだけ 変更が行われます.
- targetで指定されるファイルのアクセス権を変更します.

大型計算機センターのUNⅨでファイルを作成すると,特に設定を変更しない限り,自動的に所有者以外 のユーザーに対して全てのアクセス権が禁止された状態に設定されます.これにより,文書などの機密性が 保たれます.しかし,例えば,実験データを複数のユーザーが共有する場合等,他のユーザーにファイル-の アクセスを許可したい場合は、chmodによってアクセス権を変更します.

アクセス権の変更例

chmod を用いたアクセス権の変更例を紹介します.

●所有者自身に実行権を与える

kyu-cc% chmod u+x target  $\Box$ 

target が通常ファイルの場合,所有者はそれをコマンドとして実行できるようになります. また, target がディレクトリの場合,所有者はそのディレクトリの下に移動できるようになります.

<sup>&</sup>lt;sup>3</sup>change mode

● 全てのユーザーに読み出し権・書き込み権・実行権のすべてを与える

kyu-cc% chmod a+rwx target  $\Box$ 

● 一部のユーザー間でファイルを共有する

上の例のように,ファイルの読み出し権,書き込み権を全てのユーザーに与え,さらにディレクトリに ついては実行権を与えることにより,ユーザー間でファイルを共有できます.しかし,これでは全ての ユーザーに対してファイル-のアクセスを許してしまいます.そこでUNIXには,一部のユーザーに 対して特別なアクセス権を与えるためにグループという仕組みがあります.しかし,グループの作成や 変更を行えるのはシステムの管理者だけです. そのため、大型計算機センターの UNIX では利用でき ません.

このように,大型計算機センターでは一部のユーザー間でファイルを共有することはできません.しか し、ファイルの場所を知っているユーザー間でファイルを共有することはできます. 以下にその方法を 示します.

- 1.共有するファイルのあるディレクトリを/home/user9/a79999a/workとする.通常は所有者以 外のユーザーはこのディレクトリにアクセスすることはできない.
- 2. 全てのユーザーに対して、ホームディレクトリ /home/user9/a79999aの実行権を与える.

kyu-cc% chmod  $a+x$   $\left[\right. -\right]$ 

これにより、全てのユーザーはこのディレクトリに移動することができる。しかしこのディレク トリの下にあるファイル名を知ることはできない.

3.全てのユーザーに対して,ディレクトリ/home/user9/a79999a/workの読み出し権と実行権を 与える.

kyu-cc% chmod a+rx  $\tilde{}$ /work  $\Box$ 

これにより、ディレクトリ /home/user9/a79999a/workの存在を知っているユーザーだけが, その下のファイルにアクセスできるようになる4 (図3).

そのため,ディレクトリ/home/user9/a79999a/workの下のファイルについて適当なアクセス権を 与えることにより,このディレクトリの存在を知っているユーザーだけがその下のファイルにアクセ スできるようになります.このようにして,擬似的に一部のユーザー間でファイルを共有することがで きます.

1.2 ファイルの保管

この節では, ファイルをまとめたり<sup>5</sup>圧縮したり<sup>6</sup>する方法を紹介します. これは, 以下のような場合に利用 します.

 $\bullet$  複数のファイルを一括して他の計算機に転送する $^7$ .

<sup>4</sup>すなわち,このディレクトリ名がパスワードのような役割を果たします.

<sup>5</sup>まとめるとは,複数のファイルを一つのファイルとして扱えるようにすることです.

<sup>6</sup>圧縮するとは,ファイル中の冗長な部分を無くすことにより,情報量を減らさずにファイルのサイズを小さくすることです.

<sup>7</sup>大型計算機センターのUNIXの場合,研究室の計算機にファイルを転送し,大型計算機センターの計算械上のファイルをできる だけ削除することにより, ファイル課金を節約できます. なお,転送には ftp を用います. 詳細はオンラインマニュアルを参照して 下さい.

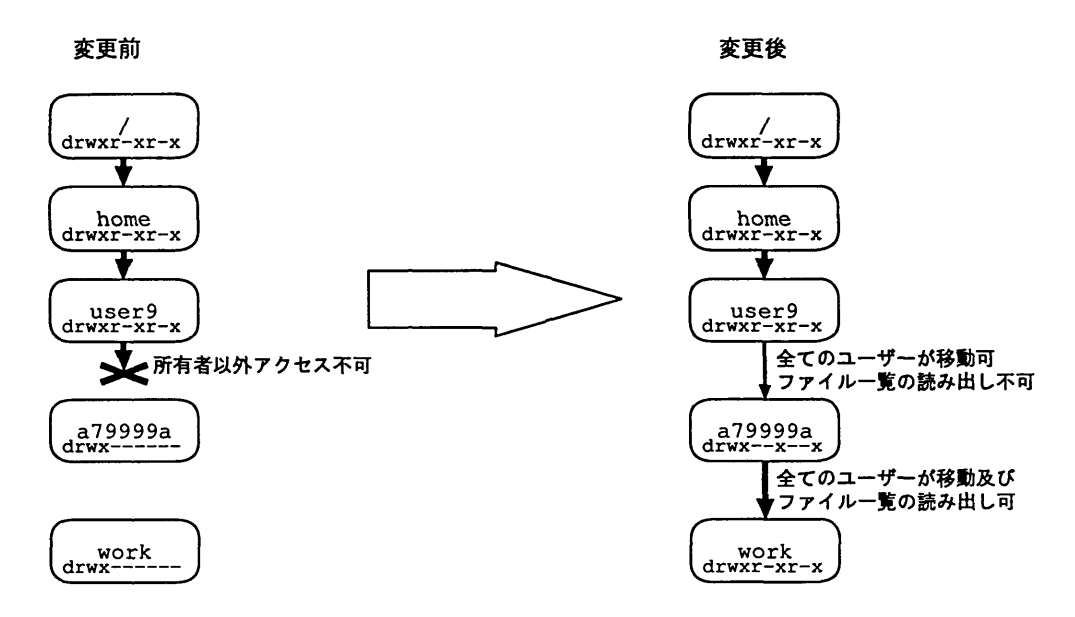

図3:一部のユーザー間でファイルを共有する

- ●ディスクサイズを小さくしてディスクを有効に利用する8.
- バックアップを取る<sup>9</sup>.

1.2.1 複数のファイルを一つにまとめる - tar

tar は、複数のファイルを一つにまとめたり、まとめたファイルを抽出するコマンドです. tar によって ファイルをまとめると、新しく tar ファイルと呼ばれるファイルが作成され、そのファイルの中にまとめら れる対象となった全てのファイルが格納されます10. tarでディレクトリをまとめる場合,そのディレクト リから下の全てのファイルが対象となります. また、各ファイルの所有者、所属グループ、アクセス権等の属 性や,ディレクトリの階層構造は保持されます.

【コマンドの形式】

tar  $key \ [file1 file2 ...]$ 

- key では、tar コマンドの機能を指定します. keyには、基本的な機能を指定する機能文字と、その機能 を修飾する機能修飾子を組み合わせて使用します.
- file1 file2... にはまとめたり抽出したりする対象となる個々のファイルを指定します. ディレクトリを 指定した場合,そのディレクトリの下の全てのファイルが対象となります.

頻繁に用いられる機能文字と機能修飾子は以下の通りです.

<sup>8</sup>これもファイル課金の節約に寄与します.

<sup>&</sup>lt;sup>9</sup>磁気テープへのバックアップの方法については本記事では扱いません. 詳細はtar のオンラインマニュアルを参照して下さい. 10まとめられる対象となったファイルは削除されません.

機能文字

- c 新規に tar ファイルを作成する.
- r 指定したファイルを tar ファイルに追加する.
- u まだ tar ファイルに保存されていないか、既に入っていてもその後ファイルに変更が加 わっているファイルだけ保存する.
- x 指定したファイルを tar ファイルから抽出する. ファイル名の指定がなければ、tar ファ イルに保存されているすべてのファイルを抽出する.
- t 指定したファイルを一覧表示する. 指定がなければ tar ファイルに保存されているすべて のファイルを表示する.

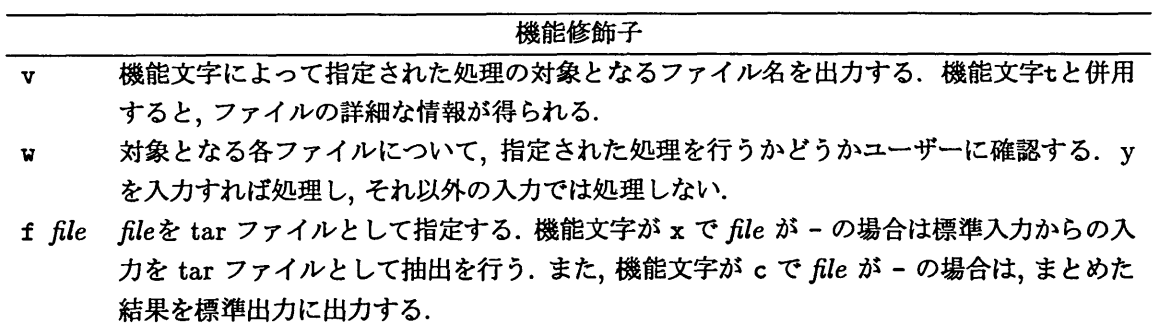

通常、tar ファイルにまとめられるファイルは相対パスで指定します。 これは、ファイル名を絶対パス名で 指定すると,そのtarファイルからファイルを抽出するときも同じディレクトリに抽出するため,誤ってファ イルを上書きする危険性があるからです.これに対して,まとめるときに相対パスで指定されたファイルは, 抽出するときもカレントディレクトリからの相対パスに抽出するため,一時的に別のディレクトリに抽出す ることができます.

以下にtarの使用例を示します.

【使用例1】カレントディレクトリのworkディレクトリ以下を一つのファイル(work,tar)にまとめる.

kyu-cc% tar cvf work.tar./work  $\Box$ 

【使用例 2】 【使用例 1】でまとめた tar ファイルの中身を表示する.

kyu-cc% tar tvf work.tar  $\Box$ 

【使用例 3】 【使用例 1】でまとめた tar ファイルから中身を全てカレントディレクトリに抽出する.

kyu-cc% tar xvf work.tar  $\Box$ 

【使用例 4】 【使用例 1】でまとめた tar ファイルから./work/test.txt というファイルだけをカレント ディレクトリに抽出する.

kyu-cc% tar xvf work.tar./work/test.txt  $\Box$ 

1.2.2 ファイルの圧縮 — compress, gzip

ディスクを有効に利用するため,しばらく利用しないファイルを圧縮することによってサイズを小さく しておく事ができます. UNIX でファイルを圧縮するコマンドとしては、compress と gzip があります. compress はほとんどの UNIX に標準で付属しているのに対し、gzip は必ずしも利用できるとは限りませ ん. これは, gzip がフリーソフトと呼ばれるソフトウェアであるため、システムの管理者がインストールす る必要があるからです11. 一般に gzip の方がcompress よりファイルを小さく圧縮できます. ここでは両 方の利用法を紹介します.

compress , uncompress

【コマンドの形式】

compress [-cfv] [ filename...]

uncompress  $[-cv]$  [ filename...]

compressは指定ファイル filename を圧縮12し、それぞれのファイル名に拡張子.Zを付けて置き換えます13. ファイルの所有者,所属グループ,アクセス権などの属性は保持されます.ファイルを指定しない場合,標準 入力を圧縮して標準出力へ出力します. compressで圧縮されたファイル(ファイル名に拡張子.Zが付いたも の)は、uncompressを用いて圧縮を解除することができます.

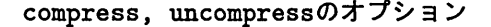

ーC 処理結果を標準出力に出力します.そのため,ファイルは置き換えられません.

-f そのファイルを圧縮してもサイズが縮小しない場合や,圧縮の結果出来るファイル名と同 じファイル名のファイルが存在する場合でも,圧縮を実行します.

-Ⅴ 圧縮される各ファイルの縮小率を表示します.

gzip

【コマンドの形式】

gzip オプション filename ...

gzipも、ファイルを圧縮するコマンドです. 圧縮の対象となったファイルは、.gzという拡張子を付けた ファイル名で置き換えられます14. また、compress同様、ファイルの所有者、所属グループ、アクセス権など の属性は保持されます. ファイル名を指定しないか、ファイル名として「-」と入力した場合は、標準入力を 圧縮して標準出力へ出力します.

gzipにより圧縮されたファイルは、gzip -dによって圧縮を解除することができます.また、前述のcompressに よって圧縮されたファイル (拡張子.Z の付いたファイル) もgzip -d によって解除できます15. オプションの機能は次の通りです.

<sup>11</sup>kyu-vpp, kyu-cc, wisdomには既にインストールしてあります.

<sup>12</sup>圧縮前後の比率は、ファイルの種類によって異ります. 冗長性の高いテキストファイルの場合,圧縮によってサイズが圧縮前の 50~10 %程度になります. これに対して冗長性の低いバイナリファイルの場合,圧縮の前後でほとんどファイルサイズが変化しな いこともあります.

<sup>13</sup>圧縮の対象となるファイル名に拡張子.Zを付けた名前のファイルが既に存在する場合はエラーとなります.

<sup>&</sup>lt;sup>14</sup>圧縮の対象となるファイル名に拡張子 .gzを付けた名前のファイルが既に存在する場合はエラーとなります.

<sup>&</sup>lt;sup>15</sup>逆に, gzip で圧縮された .gz の付いたファイルは, uncompress で解除することはできません

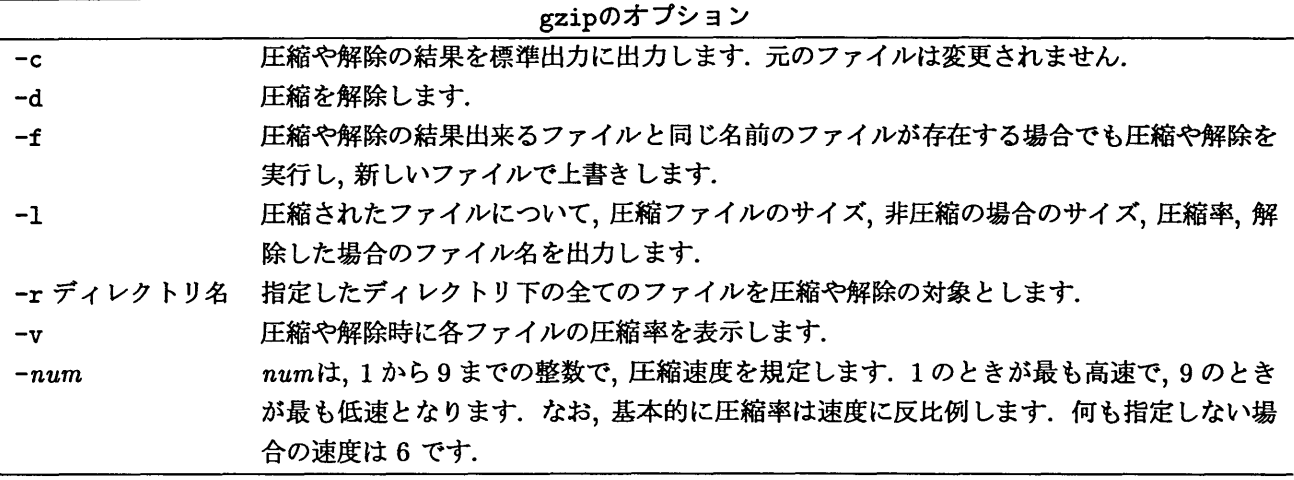

tar と gzip (または compress, uncompress) を一括して実行する

あるディレクトリの保存や転送を行う際、そのディレクトリを tar コマンドでまとめた後gzip (または compress, uncompress)で圧縮するという操作は、頻繁に用いられます. 以下は、ディレクトリ work とそ の下のファイルをtarでまとめ,その結果できたtarファイルをさらにgzipで圧縮する手順です.

```
kyu-cc'/, tax cf work.tax /work
                                  口
kyu-cc'/, gzip work.tar
                        口
```
しかしこの手順では、ディレクトリ work と最終的に得られるファイル work.tar.gzの他に work.tar という tar ファイルが一時的に必要となります. そのため、もしディレクトリ workの下にあるファイルのサ イズの合計が非常に大きいと,ディスクに入りきれず作業を行えない場合があります.これに対してパイプ ラインとリダイレクトを用いた以下の方法では、ディレクトリ work の下のファイルを tarでまとめながら 圧縮するため、ディスクの空き容量が最終的に得られるファイルwork.tar.gzの大きさだけあれば作業を行 うことができます.

kyu-cc% tar cf - ./work | gzip - > work.tar.gz  $\Box$ 

compressコマンドを用いる場合は以下のようにします.

kyu-cc% tar cf - ./work | compress - > work.tar.Z 口

元に戻すときも以下のようにすると圧縮の解除とファイルの抽出を一括して行えます.

kyu-cc% gzip -cd work.tar.gz | tar  $xf -$ 

または

kyu-cc% uncompress -c work.tar.Z | tar  $xf \Box$ 

### 2 プロセス管理

UNIXで実行されたコマンドはプロセスとして扱われます.この節では,プロセスの状態の確認や,不要な プロセスの削除などを行う方法を紹介します.これにより,実行途中のプロセスや,正しく実行されていない プロセスを削除することができるようになります.

# $2.1$  プロセスの状態の表示 - ps

```
【コマンドの形式】
```

```
ps オプション
```
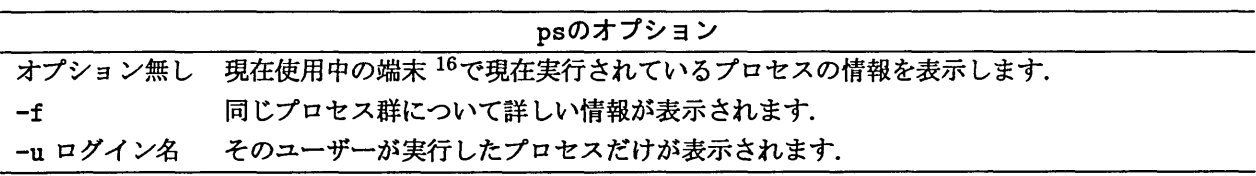

以下に実行例を示します.

オプション無し

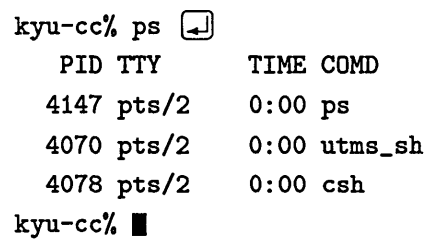

PID はプロセスに与えられた番号、TTY はプロセスを制御している端末の名前、TIME はそれまでにそ のプロセスが消費した CPU 時間、COMD はそのプロセスを起動したコマンド名を表します.

-fオプション

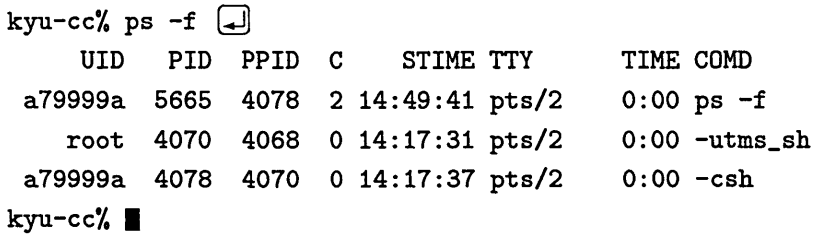

一番左のUID はそのプロセスを実行したユーザー、STIME はプロセスの開始時刻、PPID はそのプロセ スを起動したプロセスの番号17を示します. また, C はスケジューリングのためのプロセッサ使用率を 示します.

<sup>16</sup>ここでは ps を実行したウィンドウと考えて下さい.

ーuオプション

```
kyu-cc% ps -u a79999a \BoxPID TTY TIME COMD
  6456 pts/8 0:00 csh
  6497 pts/2 0:00 ps
  4078 pts/2 0:00 csh
kyu-cc%\blacksquare
```
2.2 不要なプロセスの消去 - kill

【コマンドの形式】

kill オプションプロセスID

#### killのオプション

-KILL プロセスの依存関係に関わらず強制的にプロセスを消去します.

通常,処理が正常に終了するとプロセスも消去されます.しかし,まだ終了していないプロセスを強制的に 消去させたい場合もあります. kill は、処理が終了する前に強制的にそのプロセスを消去させるためのコマ ンドです.例えば以下のような場合に利用します.

- 1. 端末が正常に動作しなくなり、コマンドを受け付けなくなった.
- 2. 非常に長い時間動いているプログラムがあるが、もう待てないので、今日のところは実行をやめてログ アウトしたい.
- 3. さきほど起動したプログラムにどうやら無限ループがあるらしいので、負担金を節約するためにこの プロセスを強制的に消去したい.

これらの場合, Ctrl-c (Control キーを押しながら c キーを押す) でプロセスを消去することができる場 合もありますが,出来ない場合は他の端末からログインし、kill コマンドを利用してプロセスを強制的に消 去します. これは、基本的には次のような手順で行います.

1. 他の端末あるいはウィンドウから UNIX に入り直し,

kyu-cc% ps -u ログイン名 コ

として、強制的に消去したいプロセスのプロセス ID を調べます. 以下の例では、psコマンドそれ自身 はpts/2で動いていますから,それとは別の端末pts/8で動いているID 6461のa.outが強制的に消 去したいプロセスです.

```
kyn-cc/. ps -u
a79999a
   PID TTY
  6456 pts/8
  6497 pts/2
  4078 pts/2
  6461 pts/8
kyu-cc% ■
                TIME COMD
                O:00 csh
                O:00 ps
                O:00 csh
                O:00 a.out
```
2. プロセスの ID がわかったら, kill コマンドでそのプロセスを終了させます. 例えば, 上記のプロセ ス6461を終了させるときのkillコマンドの使い方は以下のようになります.

kyu-cc% kill 6461 $\Box$ kyu-cc% $\blacksquare$ 

なお、killコマンドで終了させることができるのは、自分のプロセスだけで、他のユーザーのプロセスを終 了させることはできません.

# 3 検索

ここでは,あるディレクトリの下から目的のファイルを捜し出すfindコマンドと複数のファイルから特定 の文字列を捜し出すgrep, egrepコマンドを紹介します.

# 3.1 ファイルの検索  $-$  find

【コマンドの形式】

# find検索開始パス名検索条件

findは,検索開始パス名で指定されたディレクトリの下にあるファイルのうち,検索条件が真となるファ イルを検索します18.良く用いられる検索条件としては以下のものがあります. なお,引数 n の前に + をつ けると n より大きい数を, - をつけると n より小さい数を示します. 例えば -atime +10 のように指定す ると、ファイルが11日以上前にアクセスされた場合に真となります.

<sup>18</sup>より厳密に書くと、検索開始パス名で指定されたディレクトリの下にある全てのファイルについて、指定した検索条件が真とな るか否かを判定します.一般には,検索条件が其となるようなファイルについて,画面に表示させたり,あるコマンドを実行させたり します.

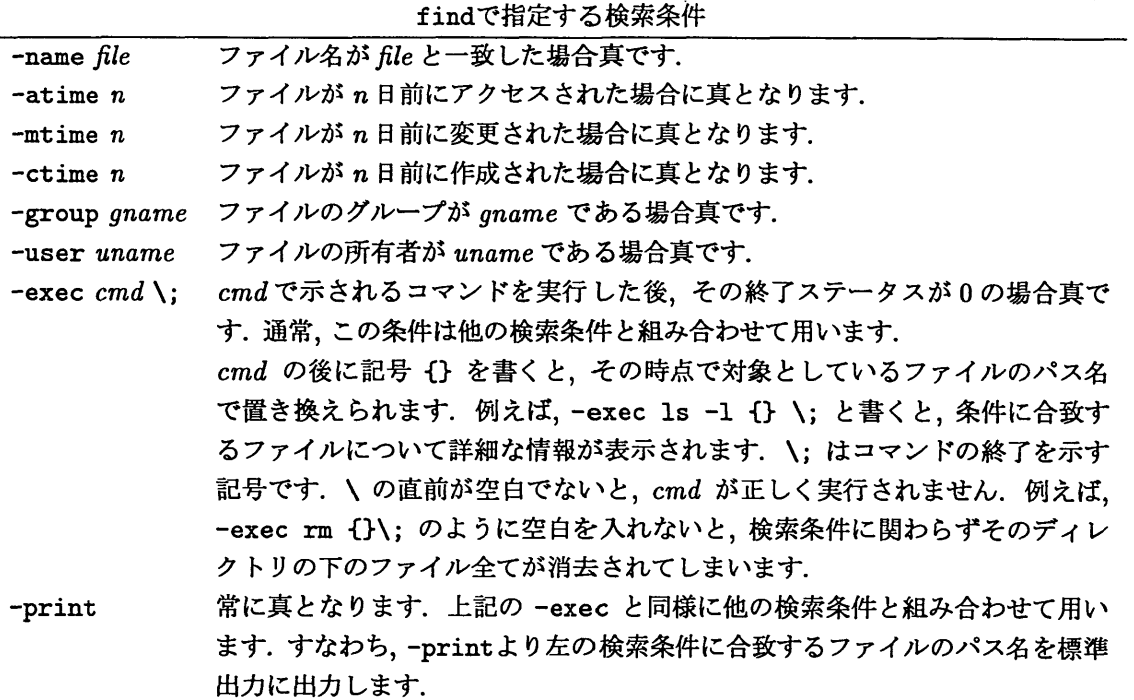

また,検索条件は,下記の演算子を使用して組み合わせることができます.下記では,演算子の優先度の高 い順に記述しています.

- 1. \(検索条件\) 括弧で囲まれた検索条件が真である場合真になります.括弧だけだとシェルによって別の意味で解釈 されるため, \を付けます.
- 2. !検索条件 検索条件の否定を返り値とします.すなわち,検索条件が偽の場合真となります.
- 3. 検索条件 [-a] 検索条件 左右の検索条件の論理積(AND)を返り値とします. -aは省略することができるため,検索条件を単に 列挙すると論理積と解釈されます.
- 4.検索条件-o検索条件 左右の検索条件の論理和(OR)を返り値とします.

以下にfindの使用例を示します.

【使用例 1】 自分のホームディレクトリ以下のファイルの中から, test.c というファイルを探し, あった 場合はそのパス名を表示します.

kyu-cc% find  $\tilde{ }$  -name test.c -print  $\Box$ 

【使用例2】 10日以内にアクセスされたファイルを自分のホームディレクトリ以下から探します.

kyu-cc% find  $\tilde{ }$  -atime -10 -print  $\Box$ 

【使用例3】 /tmp以下で,ファイルの所有者がa79999a以外のファイルを出力します.

kyu-cc'/, find /tmp ! -user a79999a -print

【使用例 4】 /usr/local/src/gzip以下のファイルで、ファイル名がREADMEのファイルを探し、あった場 合はその内容をcatコマンドで表示します.

kyu-cc% find /usr/local/src/gzip -name README -exec cat  $\{\}\setminus\{\Box\}$ 

【使用例 5】 ホームディレクトリ以下にある1週間アクセスされていないファイルのうち,名前がa.outで あるものと,拡張子が.Oであるものすべてを削除します.

kyu-cc', find  $\tilde{\ }$  \(-name a.out -o -name '\*.o'\) -atime +7 -exec rm {} \;  $\Box$ 

【使用例 6】 カレントディレクトリ以下にある,拡張子が.c であるファイルを tar ファイルcfiles.tar にまとめます.

kyu-cc% find. -name '\*.c' -exec tar rf cfiles.tar  $\{\}\ \setminus\; \boxed{\_}$ 

3.2 パターン検索 — grep, egrep, fgrep

Iコマンドの形式】

grep [-clnv] limited-regular-expression [ filename...]

egrep  $[-\text{clnv}]$  [ regular-expression] [ filename...]

fgrep [-clnv] string [ filename...]

ファイル中から特定の文字列パターンを検索するのに便利なコマンドとしてgrepがあります. パターン検 索grepには, grep, egrep, fgrepの3種類があり,それぞれ以下のような特徴があります.

grep検索するパターンとして限定された正規表環を使用可能です.

egrep 検索するパターンとして完全な正規表現を使用可能です.

fgrep 検索するパターンを固定の文字列とし、検索の高速処理を行ないます. 正規表現は使えません.

grepコマンドは、文字列をファイルの中から検索する簡単な操作から、複雑な正規表現によるパターン検索 まで,幅広い使い方ができます.

grepの正規表現では,以下のような特殊記号を用います.

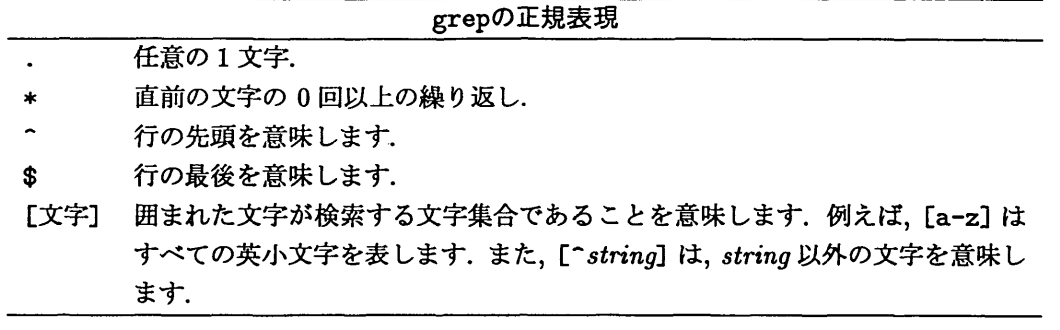

これらの特殊文字は,シェルに対しても特別な意味を持ちます. ですから,通常正規表現全体を'...'のよう に単一引用符で囲みます.

また、egrep では以下の表現も利用できます.

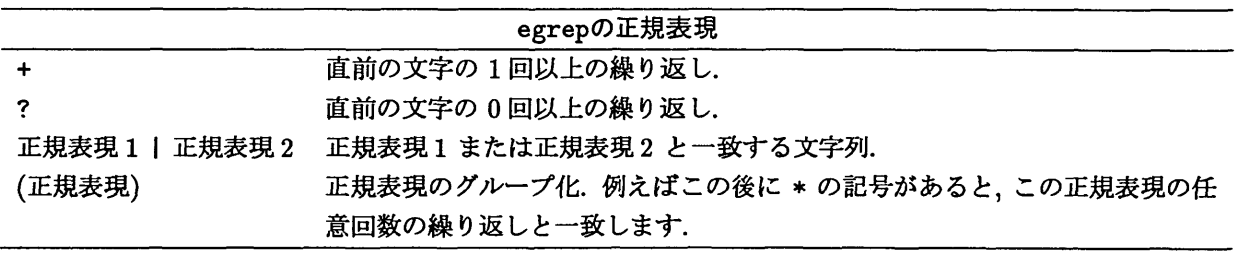

ただし、egerpでは、[a-z]のような文字の範囲指定はできません.

grep, egrep, fgrepの主なオプションとしては以下のようなものがあります.

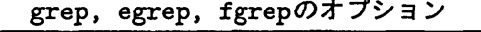

- -c 一致したパターンを含む行の行数だけを出力します. 検索対象として複数の ファイルが指定された場合は,行数の前にファイル名も表示します.
- -1 一致した行が1行でもあるファイルのファイル名だけを, 1ファイルずつ復帰 改行で区切って出力します. パターンが2回以上見つかっても、ファイル名の 出力は1回だけです.
- -n 一致したパターンを含む行の行番号を先頭に付けて,行の内容を出力します.

-V 一致するパターンを含む行以外の行を出力します.

以下に使用例を示します.

【使用例1】カレントディレクトリ内の拡張子が.f90で表されるFortran90のソースプログラムからXoCLと いう文字列を含む行を検索する.

kyu-cc% grep XOCL  $* .f90$   $\Box$ 

【使用例 2】 データ dat1~dat7 から comment という文字列を含まない行を検索し、new-data という ファイルに保存する.

kyu-cc% grep -v comment dat [1-7] > new-data  $\Box$ 

【使用例 3】 テキストファイルsampleの中で,行の先頭が数字で始まる行を検索する.

kyu-cc% grep  $'\$ [0-9]' sample  $\Box$ 

【使用例4】プログラム test.fの中から、文字列 dat\_a またはdat\_b を含む行を検索する.

kyu-cc', egrep 'dat\_(a|b)' test.f  $\Box$ 

#### 4 一括処理

同じ作業を繰り返すような場合のために、UNIXでは一連の操作をファイルに記述しておいて、その内容 を連続して実行することが出来ます. そのような方法として、ここではシェルスクリプトと make について 説明します・シェルスクリプトの詳細については文献[2, 3, 5】等やオンラインマニュアルを参照して下さい. また, make の詳細については文献 [4] 等を参照して下さい.

4.1 シェルスクリプト

今まで,キーボードから文字を入力することによってUNIXにコマンドを実行させてきました.この,ユー ザからのコマンドを受け付け,それをUNIXに渡すインターフェースの役割を果すものがシェル(shell)で す.シェルにはこのような対話的な利用法の他に,シェルに渡す一連のコマンドをプログラムのようにファ イルに書いて、一括して実行させる利用法があります. このように一括して実行させる一連のコマンドを シェルスクリプトと呼びます.シェルには様々な種類があり,それぞれについてシェルスクリプトを利用で きます. ここではシェルとして csh (C シェル) を取り上げ、csh で利用可能なシェルスクリプトについて説 明します.

4.1.1 シェルスクリプトの作成及び実行

シェルスクリプトは、基本的にはコマンドを列挙したものです. シェルスクリプトの作成には、Fortran や Cプログラムと同じようにテキストエディタを用います. また、ファイルの先頭に #あるいは#!/bin/csh を記述します. 以下に C シェルスクリプトの例 (ファイル名は test.sh とします) を示します.

> #!/bin/csh cd /tmp  $\overline{1}$ s

最初の行はCシェルスクリプトである事の宣言です. これ以外の行では、#以降から行末までの記述は 註釈として無視されます. 実際の処理は 2行目から行なわれます. 2行目に cd /tmp と書いてあるの で/tmpディレクトリに移動します. 3行目には 1s と書いてあるので1s コマンドを実行します.

FortranやCプログラムと異なり,作成したシェルスクリプトはコンパイルせずに実行できます.

kyu-cc% csh test.sh  $\Box$ 

また,スクリプトが記述されているファイルの実行権を所有者に与えると,そのファイルをコマンドとして実 行できるようになります.

kyu-cc% chmod u+x test.sh  $\Box$  $kvu-cc''$ , /test.sh  $\Box$ 

この test.sh スクリプトを実行すると, /tmp ディレクトリにあるファイルが表示されます. test.sh スクリ プトの実行結果を次に示します.

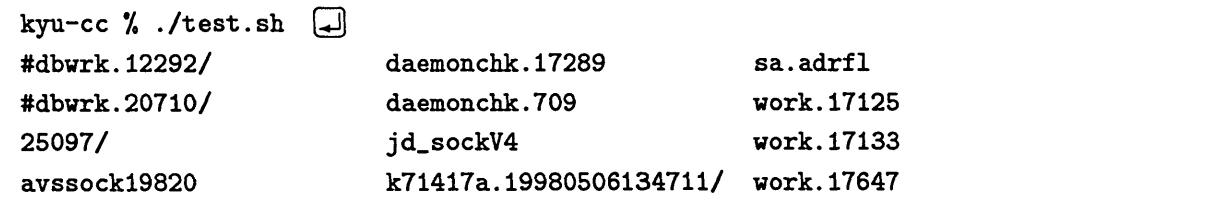

#### 4.1.2 変数と制御構造

シェルスクリプトが通常の対話的利用に比べて優れている点の一つは,制御構造を利用して複雑な処理を 容易に記述出来ることです.また、シェルスクリプトに渡す引数によって動作を変えることもできます.

#### ◆変数

20文字までの英文字,数字の並びで,先頭文字が英文字であるものを変数として扱うことができます. name-value とすることにより, 変数 name を値 value に置換することができます. 変数の値は, 名前に記号 \$ を付ける ことにより参照できます.

> #!/bin/csh workdir=/home/user9/a79999a/work cd Sworkdir

#### ◆引数

C シェルスクリプトで作成したプログラムに,引数を与える事ができます. 例えば, ファイルを処理するス クリプトで,処理対象となるファイルを引数で与えるような場合に利用できます.

Cシェルスクリプトの中で,引数は \$1, \$2, … のように扱います. すなわち, \$1が最初の引数を, \$2が 2番目というように n番目の引数を\$nで表現します. ただし\$0はシェルスクリプトのファイル名自身を表 果します.

例えば以下のシェルスクリプトは、引数として与えられた名前のファイルに対し grep コマンドで文字列 ''member"を検索します.

# #!/bin/csh grep 'member' \$1

### ◆if文

Cシェルのスクリプトで条件文を記述するた桝こif文が用意されています. if文の記述形式を以下に示し ます.

```
1.
2.
if ( expression ) then
    if ( expression ) command
        command
   [else if (expression) then
        command
    ●   °   °
   else
        command
   endif
```
if文を使うスクリプトの例を示します.先ほどのスクリプトの例では指定されたファイルが存在するかど うかをチェックしませんでした.この例ではスクリプトの引数で指定されたファイルがディレクトリ内に存 在してかつ普通のファイルであるか,というファイル検査演算(-f)を条件式に用いています.

```
#!/bin/cSh
if ( -f $1 ) then
   grep 'member' $1
else
   echo "$1 doesn't exist."
endif
```
このように,ファイルの種類や属性を調べるファイル検査演算はシェルスクリプト中で頻繁に利用されま す. 以下に C シェルで提供されているファイル検査演算を示します.

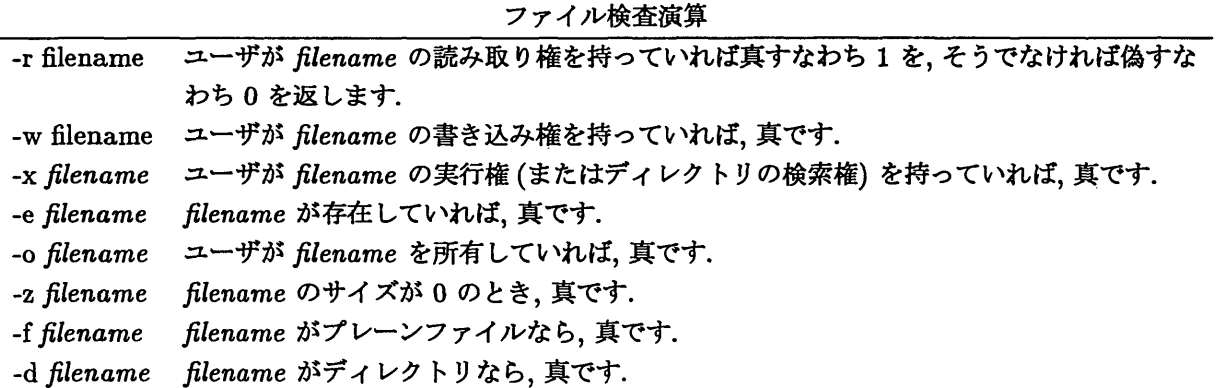

また, if 文の条件文である expression で数値や文字列を用いる場合, 関係演算子として>, <, >=, <=, ==, !=が使用できます.

# ◆ foreach 文

foreach 文を使うと,リスト中の要素ごとに処理を繰り返すことができます. foreach 文の記述形式を示し ます.

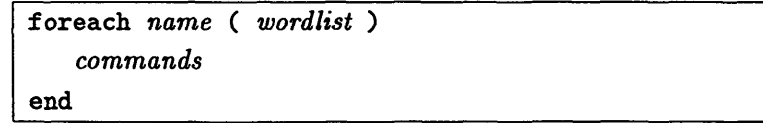

以下に, カレントディレクトリにある.c で終る全てのファイルのファイル名を, 後ろに .old がついた名 前に変更するスクリプトを示します. 下記の例では、まずカレントディレクトリにある.cで終わるファイル を,コマンド15を使って抽出します.その後,抽出された各ファイルについてファイル名に拡張子.oldを 付けます.

```
#!/bin/csh
foreach cfile ('1s *.c')
  mv Scfile S{cfile}.old
  echo Scfile S{cfile>.old
end
```
4.1.3 バッチキューへのジョブ投入

大型計算機センターのバッチキューへのジョブ投入にもシェルスクリプトを用います. すなわち,処理の 内容をシェルスクリプトで記述し, qsubコマンドで投入します.

例えば、「VPP700/56 利用の手引 第 2.0 版」では以下のようなシェルスクリプトが紹介されています.

# cd EXAMPLE frt -Ps -Wv,-m3 test.f90 a.out

このCシェルスクリプトは,

1. EXAMPLE ディレクトリへ移動

2. frtコマンドでtest.f90という名前のソースファイルを翻訳

3. a.outで翻訳したプログラムを実行,

という操作を行なっています. このスクリプトのファイル名を test.sh とすると, 以下のようにしてバッチ キューにジョブを投入できます.

kyu-cc % qsub -q s test.sh  $\Box$ 

#### 4.2 make

大きなプログラムを開発する場合,プログラムを一つのファイルに格納するのではなく,複数のファイルに 分割した方が,プログラム作成やデバッグ等の作業が容易になります.

Fortran や C で作成プログラム全体が完成するまでには、ソースファイルの編集及びコンパイルを何度 も繰り返す必要があるでしょう.しかしプログラムを複数のファイルに分割して作成しておけば,すべての ファイルに対してコンパイルを行う必要はありません.更新したファイルのみをコンパイルすれば良いから です.このようなプログラム群を効率良く管理するために make コマンドがあります.

【makeコマンドの形式】

make [-f makeファイル] [ターゲット]

makeコマンドは、make ファイル に記述された指示にしたがって処理を行います. make ファイルには、 予め処理に必要なファイル名や具体的な処理を記述しておきます. makeファイルが指定されていない場合, カレントディレクトリのmakefileまたはMakefileが利用されます.

また、ターゲット により、make ファイル中に記述された処理のうち実際に行う処理を指示します. ター ゲットが省略された場合allが指定されたものと見倣されます.

makeファイルの記述

例として以下の3つのファイルからなるプログラムを作っていると考えます.

- Fortran90 で書かれたファイル file1.f90, file2.f90
- C 言語で書かれたファイル test3.c

これらから実行ファイルを作成する場合,以下のようなコマンドを実行する必要があります.

```
kyu-cc% frt -c file1.f90 \Boxkyu-cc% frt -c file2.f90 \Boxkyu-cc% cc -c file3.c \Boxkyu-cc% frt -o program file1.o file2.o file3.o \Boxkyu-cc^
```
もしプログラムに誤りがあり,ソースファイルの書き換えを行う必要がある場合,上記のコマンドを毎回入 力するのは面倒です.そこで次の様なmakeファイルを作成します.

【makeファイルの例】

```
OPTS = -0COPTS = -DN=100program: filel.o file2.o file3.o
        frt S(OPTS) -o program filel.o file2.o file3.o
filel.o: filel.f90
        frt S(OPTS) -c filel.f90
file2.0: file2.f90
        frt (0PTS) -c file2.f90
file3.0: file3.c
        cc S(OPTS) S(COPTS) -c file3.c
clean:
        rm -f filel.o file2.o file3.o *~
backup: -/files.tax.gz
 ../files.tar.gz: makefile file1.f90 file2.f90 file3.c
        tar -cf - ./makefile ./file1.f90 ./file2.f90 ./file3.c | gzip > ../files.tar.gz
```
make ファイル中の: (コロン)の左側の文字列がターゲットです. この make ファイルには7つのター ゲットがあります.: の右側はそのターゲットを処理するために必要なファイルが記述されています.例え ば, ターゲット program を処理するためにはfile1.o, file2.o, file3.o が必要です. 実際の処理はその 下のアクション行で指定されます. アクション行は必ずタブで始まります. エディタの画面上ではタブと空 白との区別が付かないので、make ファイルを作成する時に気を付けて下さい.

プログラムのソースファイルと同一ディレクトリ内にmakeファイルを作成し,そのディレクトリで以下 を実行すると make が make ファイルを見て必要な作業を開始します.

kyu-cc % make program  $[\Box]$ 

上記の例では program がターゲットとして指定されているので、ターゲット program を作成しようとし ます. ここで、make は依存関係から自動的に必要な処理を判断し、実行します. 例えば、ターゲット program の処理にはfile1.o, file2.o, file3.oが必要です. このうち file1.o は、その下のターゲットとなって おり、ファイル file1.f90 を必要とします. ここで make は、file1.f90 と file1.oのどちらが新しいか を調べ, file1.f90 の方が新しい場合のみ,すなわち,前回のコンパイルから, file1.f90 の内容に変更が

加えられた場合のみFortranコンパイラによりコンパイルを行います.同様にして必要なコンパイルを全て 実行すると, program というファイルが作成されます.

もし前回のコンパイルから、プログラムのソースファイルに何の変更も加えずに make コマンドを実行し ようとすると,

kyu-cc% make program  $\Box$ 'program' is up date

と表示され何も実行されません.このように,その時点で必要な処理を自動的に判断するという点が,前節の シェルスクリプトと大きく異る点です19.

C言語やFrotranで記述したプログラムをコンパイルする場合,オプションに様々な指定を行う事ができ ます. それらのオプションなどを毎回記述するのは面倒です. また, オプションの変更をしたい場合, 全ての 記述を変更する必要があります. そこで,同じ記述を繰り返す場合にはマクロを使用すると便利です.

makeファイルでは以下のようにマクロを定義します.

 $COPTS = -g$  -ansi -Wall -Dlint makeファイルの中ではマクロで定義した変数は,

S(COPTS)

や,

\${COPTS}

といった記述で参照されます.

# 5 変換

5.1 バイナリファイルからテキストファイルへの変換 — uuencode, uudecode

UNIX の通常ファイルは、テキスト形式とバイナリ形式の二つに分類されます. テキスト形式のファイ ルは電子メールなどで送受信することができますが,バイナリ形式のファイル(画像ファイルや圧縮された ファイルなど)はそのままでは送受信出来ません. uuencodeは、主に電子メールによる送信のためにバイナ リファイルをテキストファイルに変換するコマンドです.

【コマンドの形式】

uuencode [ source-file] decode-pathname uudecode [-p] [ encode-file]

source-fileには,変換したいバイナリファイルを指定します.このsource-fileの指定がない場合は,標準入 力からの入力になります. 次の decode-pathname には、元のバイナリファイルに戻す際のファイル名を指定 します20.

uuencodeの処理結果は標準出力に出力されるので,一般にはリダイレクトによって別のファイルに保存し ます. 例えば, gzip で圧縮されたファイル test.txt.gzをテキストファイルに変換して, ファイル test.txt.gz.uu に保存する場合,以下のようにします.

kyu-cc% uuencode test.txt.gz test.txt.gz > test.txt.gz.uu  $\Box$ 

すると, text.txt.gz.uu には以下のような内容が入ります.

<sup>19</sup>実はシェルスクリプトでも make と同じようなことができます. ただしスクリプトが非常に複雑になるので,このような処理に は make が適しています.

 $^{20}$ この decode-pathname の情報は、uuencodeで変換されたテキストファイルの第一行に記述されます.

begin 644 test.txt.gz M'XL("/Q\XC4 WIE<WON='AT +U4WT\_;5AA]]U\_AQTT+44A'6\_+ NA<>-DVJ M20\!AE!'I\%\$B:;NO[GV5S82,T)^D<1)G.#\$"4[L5-/402:%\$:V4.&E1\*4.J M] (4S+G3K. &TJH] 8 (XFN\WJ) 8VH. JG9SNR7C??B. )W] S\_>IC. T! \_4(9Q>5\$7S M3&HZ92?C;],;)] 90G,\*'=:5\$NPN:9P#J&7JCOT\_TJ\_F\\?IW]1L2E.S:E+-M\SX2Q5H :. 5=. JWGV◎YI2SP4'/.SくSXT4 ! L2 【BTCI6Q.YA7B~)UK7Y !相場"K和)Q :NOQ !=':-OU\U%\*KZOZ\_??T'-U\$\@\*\$& "T

end

これはテキストファイルなので,メール中にコピーして送信することができます.

uudecodeは、uuencodeで変換されたテキストファイルを元のバイナリファイルに戻します. encode-file には、uuencodeで変換されたテキストファイルを指定します. この指定がない場合は、標準入力からの入力 になります. 通常は、uuencodeの際に指定したファイル名 decode-pathname のバイナリファイルに復元さ れますが, オプションスイッチ-pが指定された場合は, 標準出力へ出力され, パイプ処理などに利用できま す.

kyu-cc% uudecode test.txt.gz.uu  $\Box$ 

uuencode や uudecode の対象となったファイルは、処理の後もそのまま残ります.

5.2 漢字コード変換 - nkf

テキストファイル中の日本語は漢字コードと呼ばれる方法で数値化され、保存されています. 漢字コード として現在用いられているのは, JIS コード, EUC コード, シフト JIS コードの三種類です. アプリケーショ ンによってはこれらの漢字コードのうち一種類しか扱えないものもあります。そのようなアプリケーション に異る漢字コードによるテキストファイルを処理させると,正しい処理ができません. nkf はあるテキスト ファイルの漢字コードを別の漢字コードに変換し,標準出力に出力します.

【コマンドの形式】

nkf [-jse] [ $file$ ]

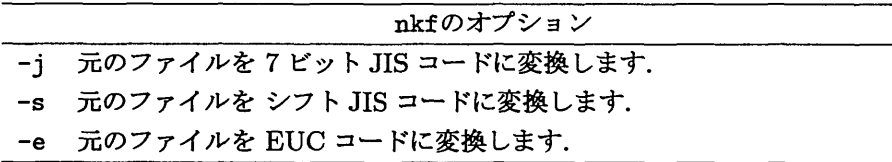

nkf の使用例

例えば test.txt を EUC コードに変換し, ファイル teste.txt に格納する場合以下のようにします.

kyu-cc% nkf -e test.txt > teste.txt

#### 6 印刷

九州大学大型計算機センターでは印刷装置として,ネットワークプリンタ,フルカラーポストスクリプトプ リンタ, A0 判カラープリンタ, 日本語ラインプリンタ (NLP) を利用することができます. それぞれの設置場 所,利用可能な計算機及び出力コマンドを表 3に示します.

説

| プリンタ                        | 設置場所                   | 利用可能計算機                    | 利用法                      |
|-----------------------------|------------------------|----------------------------|--------------------------|
| ネットワークプリンタ                  | オープン端末室                | kyu-cc, kyu-vpp,<br>wisdom | $1p - d$ ps options file |
| フルカラーポストスクリ                 | 画像機器室                  | kyu-cc, kyu-vpp,           | colorps options file     |
| プトプリンタ                      |                        | wisdom, medics             |                          |
| A0 判カラープリンタ                 | オープン端末室                | vhsgi                      | a01 $pr$ file            |
| 日本語ラインプリンタ                  | オープン端末室                | kyu-cc                     | utoprint file            |
| ネットワークプリンタ<br>$\sim$ $\sim$ | フルカラーポスト<br>フカリ プトプリンタ | A0判カラープリンタ                 | 日本語ラインプリンタ (NLP)         |

表3:大型計算機センターのプリンタ

|<br>|- コーンコース<br>|- コーンコース

本節では、まず通常の UNIX システムにおけるプリンタの利用方法を紹介します. その後、大型計算機セ ンターに設置されている特殊なプリンタの利用方法を紹介します.

6.1 プリンタへの出力とその管理 - lp, lpstat, cancel

ここでは、テキストファイルや PostScript ファイルをプリンタへ出力する方法、及び、プリンタ出力の確 認や、プリンタ出力の要求取消しを行う方法を紹介します。ただし、大型計算機センター2階のネットワー クプリンタを利用することを前握としています.そのため,それ以外のプリンタを利用する場合,指定方法 の違うオプションや,利用できないオプションがあります. また、システムによってはここで紹介する 1p, 1pstat, cancelではなく, lpr, Ipq, lprmを利用する場合があります.大型計算機センター以外のプリ ンタを利用する場合は,必ず事前にそのプリンタの利用法をシステムの管理者に問い合わせて下さい.

 $6.1.1$  ファイルをプリンタに出力する – 1p

ファイルをプリンタに出力する 1p コマンドの形式は以下のようになります.

1p options file

file で指定されたファイルをプリンタに出力します. options のところではさまざまな指定が可能です が,通常以下のようなオプションを利用します.

-dプリンタ名

印刷するプリンタを指定します. 現在 kyu-cc や kyu-vpp, wisdom から1pコマンドで直接出力 できるプリンタは大型計算機センター2階オープン機器室のネットワークプリンタのみです.こ のプリンタは ps というプリンタ名ですので, -d ps を指定して下さい.

-Tファイルの形式

印刷するファイルの形式を指定します. 印刷しようとするファイルが PostScript 形式の場合, 必 ず-T ps と指定して下さい. プリントアウトしようとするファイルが PostScript 形式か否かは, more コマンドでファイルを見ると分かります.プリンタに出力しようとする内容が表示されれ ばテキスト形式です.また,以下のような行で始まる見慣れない内容が表示されればPostScript 形式です21.

%!PS-Adobe-2.0 ・/./.Creator: dvips 5.528 Copyright 1986, 1994 Radical Eye Software /./・Title : paper.dvi

もし誤って -T\_ps オプションを付けずに PostScript 形式のファイルをプリントアウトしてし まった場合,この内容がそのまま印刷されます.その場合,一般に大量の紙が使われてしまいます ので、後述する cansel コマンドを用いて印刷要求を削除して下さい.

~m

指定したファイルの印刷が終了すると,通知のメイルを送るように指示します.

~Ⅴ

指定したファイルの印刷が終了すると、端末にメッセージを出力するように指示します. もしそ の印刷要求を出した利用者がその計算機にログインしていなければ,メイルが送られます.

# -y side=both

両面印刷を指示します. side=both は間に空白を入れずに入力して下さい. このオプションは両 面印刷が可能なプリンタに対してのみ有効です. 現在の大型計算機センターのネットワークプリ ンタは,両面印刷が可能です.

# 1pの使い方の例

以下の例は,大型計算機センター2階のネットワークプリンタ(プリンタ名 ps)に印刷する場合のもので す.

- READMEという名前のテキストファイルを印刷する kyu-cc% lp -d ps README  $\Box$
- sample.ps という名前の PostScript ファイルを印刷する kyu-cc% lp -d ps -T ps sample.ps  $[\Box]$
- READMEという名前のテキストファイルを両面印刷する kyu-cc% lp -d ps -y side=both README  $\Box$
- sample.ps という名前の PostScript ファイルを両面印刷する kyu-cc% lp -d ps -T ps -y side=both sample.ps  $\Box$
- READMEという名前のテキストファイルを印刷し,印刷が終了したらシステムからメッセージが送られ るようにする kyu-cc% lp -d ps -w README  $\Box$
- sample.ps という名前の PostScript ファイルを両面印刷し、印刷が終了したらシステムからメッセー ジが送られるようにする kyu-cc% lp -d ps -T ps -y side=both -w sample.ps  $\Box$

1pコマンドを実行すると,ただちにシステムから以下のようなメッセージが出ます・

<sup>21</sup>このファイルの内容は、プリンタに対する細かな印刷制御命令を文字列で表したものです。

kyu-cc% lp README [+] 要求IDは ps-3777 (ファイル1個) です kyu $-c$ c%

3777のところは、実際にはそのときに応じて数字が変わります. これは、受け付けられた印刷要求の番号 です.

 $6.1.2$  自分の出力要求がどうなったか確認する - lpstat

lpstatコマンドは,現在出されている印刷要求を確認します.例えば, 1pコマンドを実行して大型計算機 センター2階のネットワークプリンタのところに行ってみたがまだ印刷されていない,あるいは, lpコマン ドで印刷要求を出してしまったがもうその印刷の必要がなくなった,というようなときに,自分の印刷要求が 残っているか否かを確認することができます.

lpstatコマンドの実行例を以下に示します.通常の利用ではオプションを付ける必要はありません.

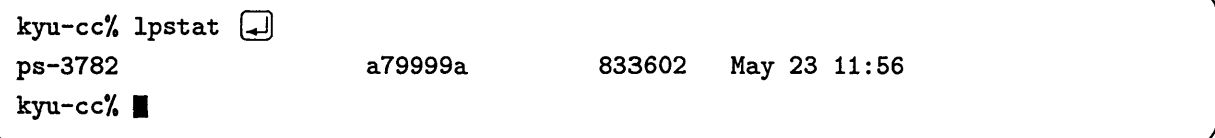

もし、この印刷要求を取り消したいときには、次に述べるcancelコマンドを使用します.

6.1.3 自分の出力要求を取り消す - cancel

既に出した印刷要求を取り消したいときには, canCelコマンドで以下のように指示します.

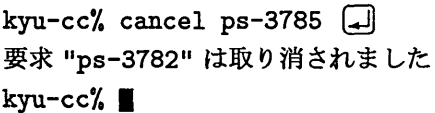

ここで, ps-3785 は要求 ID です. 印刷要求の ID を知るためには, 前述の 1pstatコマンドを使います. 一方, 現在残っている自分の印刷要求をすべて取り消したいときは, 自分のログイン名が a79999a の場合, 次のようにします.

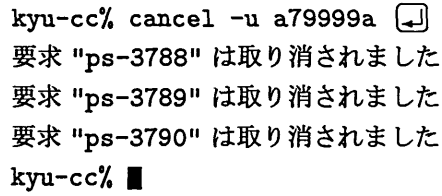

要求 ID とログイン名による形式のどちらであっても, 一般の利用者が取り消すことができるのは自分が 出した印刷要求だけで,他の利用者の印刷要求を取り消すことはできません.

6.2 大型計算棲センターの特殊なプリンタの利用

6.2.1 フルカラーポストスクリプトプリンタに出力する - colorps

大型計算機センターには, 200 ~ 400dpi で A4 サイズに出力可能なフルカラーポストスクリプトプリンタ が用意されています.カラー画像を含むポストスクリプトファイルや,その他の形式のファイルをⅩⅤなどで ポストスクリプト形式に変換したものを鮮明に印刷することができます. また、Macintosh や Windows パ ソコンなどで作成したカラーポストスクリプトファイルの出力も可能です.

medicsに必要なポストスクリプトファイルを転送しmedicsにログインしてから1pコマンドで出力するこ とで,印刷可能です.

フルカラーポストスクリプトプリンタを利用するための準備

フルカラーポストスクリプトプリンタはメディア変換用ワークステーションmedicsを用いますので,予 め利用登録をしておく必要があります. 利用登録は kyu-cc で行います. kyu-cc にログインして以下のコ マンドを実行して下さい.

kyu-cc % touroku all  $[\downarrow]$ 

また、kyu-ccからフルカラーポストスクリプトプリンタを利用するためには、その他に、medicsのホーム ディレクトリにあるファイル.rhosts に次の行を加える必要があります. (.rhostsがなければ, 新しく作成 して下さい).

kyu-cc a79999a

medicsにログインして以下のようなコマンドを実行すると,この行が追加できます.

medics% echo kyu-cc a79999a >>  $\sim$  /.rhosts  $\Box$ 

なお、a79999aのところは自分のログイン名にして下さい. 上記の準備が終ったら、kyu-ccからフルカラー ポストスクリプトプリンタに出力できるようになります. また, kyu-cc を kyu-vpp や wisdomに変えて同 じ手続きを繰り返すことにより, kyu-cc, wisdomからも出力できるようになります.

フルカラーポストスクリプトプリンタ-の出力はcolorpsコマンドを利用します.

colorps -d プリンタ名 file

file で指定されたファイルをフルカラーポストスクリプトプリンタに出力します. ファイル名を省略す ると、標準入力をプリンタに出力します. なお、出力するファイルの形式は PostScript 形式だけです. プリンタ名は,以下のうちファイルの解像度に合うものを指定して下さい.

npsf  $\cdots$  400dpi

npsf320・・・320dpi

npsf267 ··· 267dpi

npsf200 ··· 200dpi

フルカラーポストスクリプトプリンタは、専用のプリンタ用紙またはOHPフィルムに印刷できます. た だし、プリントアウトする前に、トレイにどちらが入っているかを確認する必要があります. そこで、フルカ ラーポストスクリプトプリンタに出力する場合,必ず大型計算機センター2階のオープン端末室でプリンタ のトレイを確認し,必要に応じて取り替えてから使用して下さい.詳しくはmedicsに備え付けの説明書を参 照して下さい.

フルカラーポストスクリプトプリンタへの印刷例

- fullcolor.psという名前のポストスクリプトファイルを400dpiで印刷する kyu-cc% colorps -d npsf fullcolor.ps  $\Box$
- ・fullcolor.psという名前のポストスクリプトファイルを320dpiで印刷する kyu-cc% colorps -d npsf320 fullcolor.ps  $\Box$

#### 6.2.2 AO判カラープリンタに出力する $-$ aOlpr

大型計算機センター2階の画像機器室にはAO判の大きさで印刷できるカラープリンタが用意されていま す. これも PostScript 形式のファイルを印刷するプリンタです.

A0判カラープリンタへの印刷は、センターの可視化サーバvhsgi.cc.kyushu-u.ac.jpからのみ行うこ とができます.また、ソフトウェアのライセンスの関係で vhsgiはリモートログインを禁止しています.そ のため, A0版カラープリンタに印刷する場合,まず大型計算機センター 2階の画像機器室にあるワークス テーションvhsgi に直接ログインし,印刷する PostScript 形式ファイルを FTP 等で取ってきて下さい.

A0判カラープリンタへ印刷するためのコマンドは a01prです.

aOlpr file

file で指定された PostScript 形式ファイルを A0 判カラープリンタに出力します.

A0判カラープリンタへ印刷する際の詳細については、広報記事 [6] や以下の WWW ページを参照して下 さい.

http : //www. cc. kyushu-u. ac. jp/system/AOprinter/index. html

#### 6.2.3 テキストファイルを NLP に出力する -utoprint

MSPシステムの日本語ラインプリンタ(NLP)にテキストファイルを打ち出したいときには,utoprintコ マンドを使います.

 $\bullet$  utoprint file

file で指定されたファイルを MSP システムの日本語ラインプリンタに出力します. optionsには以下のような指定が可能です.

-p印刷モード

印刷モードは以下の4種類です.

lp一縦61行×横136文字

- port … 縦 66 行×横 77 文字
- 1and … 縦46行×横110文字
- zoom … 縦 53 行×横 136 文字

省略時は1pになります.

-Sシートサイズ

シートサイズは以下の4種類です.

- a4 … A4 サイズ
- b4 … B4 サイズ

省略時はa4になります.

コマンドの実行が終ったら,大型計算機センター2階のオープン機器室に来て下さい. 2台のNLP (A4と B4) がありますが,その間のコンソールからどちらのプリンタに出力させるか選択するようになっています. 備付のマニュアルを参照して選択して下さい.

参考文献

 $\ddot{\phantom{a}}$ 

- ll]南里豪志,大型計算機センターでのUNIX入門,九州大学大型計算機センター広報, pp.61-102, Vol.31, No.2,1998.
- [2] 坂本文,たのしい UNIX UNIX への招待-,アスキー出版, 1990.
- [3] 坂本 文,続・たのしい UNIX, アスキー出版, 1990.
- [4] Andrew Oram, Steve Talbott, (矢吹道郎 監訳, 菊地彰 訳), make 改訂版, オライリー・ジャパン, 1997.
- [5] G アンダーソン, P アンダーソン 著, (落水浩一郎, 大木敦雄 訳), UNIX C SHELL フィールドガイド, パーソナルメディア, 1987.
- [6] 渡部 善隆, 伊東 栄典, A0版 PostScript データの作成方法, 九州大学大型計算機センター広報, pp.242-255, Vol.30, No.3, 1997.